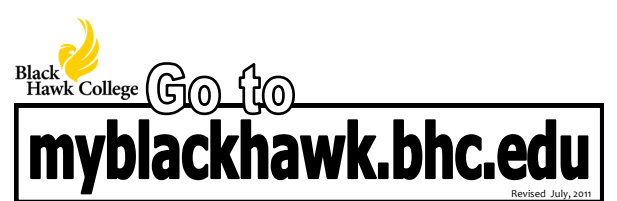

If off campus, turn off **ALL** pop-up blockers (Norton, Google, Yahoo, Internet Explorer) Internet Explorer version level must be 7 or higher

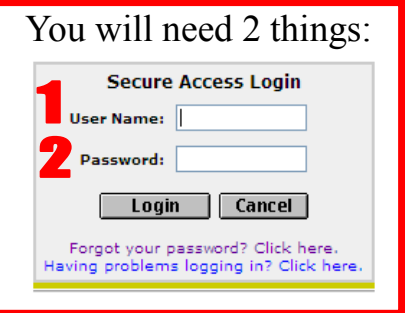

- User Name:
- Click "Having problems logging in?" link
- Click "What's my USERNAME?" bullet
- Enter social security#, last name, and birth date
- Click "GET MY ID" button
- System will return 2 items top item is BHC ID# (900#), bottom item is user name
- **Z** Password:
- **First time** password will be either: 6-digit birth date (MMDDYY) *or*
	- $\diamondsuit$  Last 6 digits of BHC ID# (900#)
		- ◆ Once logged in, system will say "Password Expired" (create own password; make it easy to remember; save changes)
		- Answer 7 security questions (1-word answers easiest to remember; **NOT CASE SENSITIVE**; cannot use same answer more than once)
- If **not** first time logging in, click "Forgot your password?" link
- **•** Enter user name; click Submit
- Answer 2 of 7 security questions correctly; then change password (click Save Changes)

Having myBlackHawk login problems? See flip side

# myblackhawk FAQ

## **What do these error messages mean?**

#### **Failed Login**

ERROR: username/password pair not found Click here to re-enter your username and password.

If you need assistance, contact your system administrator.

#### ● User name and/or password incorrect ● Confirm login information; follow steps on other side of card

#### **Account Disabled**

.<br>This account has been suspended temporarily for security<br>reasons. Please contact your system administrator regarding the status of your account. [error: account disabled]

Click here to return to the login page.

If you need assistance, contact your system administrator.

- Tried too many times unsuccessfully to log in
- System thinks unauthorized person is trying to access account
- System will lock access to account for 15 min.
- After 15 minutes, confirm login information and follow steps on other side of card

#### **Do I have to answer the security questions?** Yes!

- So YOU can reset password
- Need to remember answers; make them simple; **NOT CASE SENSITIVE**; cannot use same answer more than once
- Write them down, if needed, in secure area

### **Can/How do I reset my security answers?**

- You can reset answers anytime
- Upper left-hand corner of window, left of your name, click My Account link
- **.** Click link under Setup Secret Questions and Answers
- System requires all 7 questions be answered
- Click "Submit Setup"

Problems? Contact the I.T.S. Help Desk at 309-796-5555 or email 5555@bhc.edu